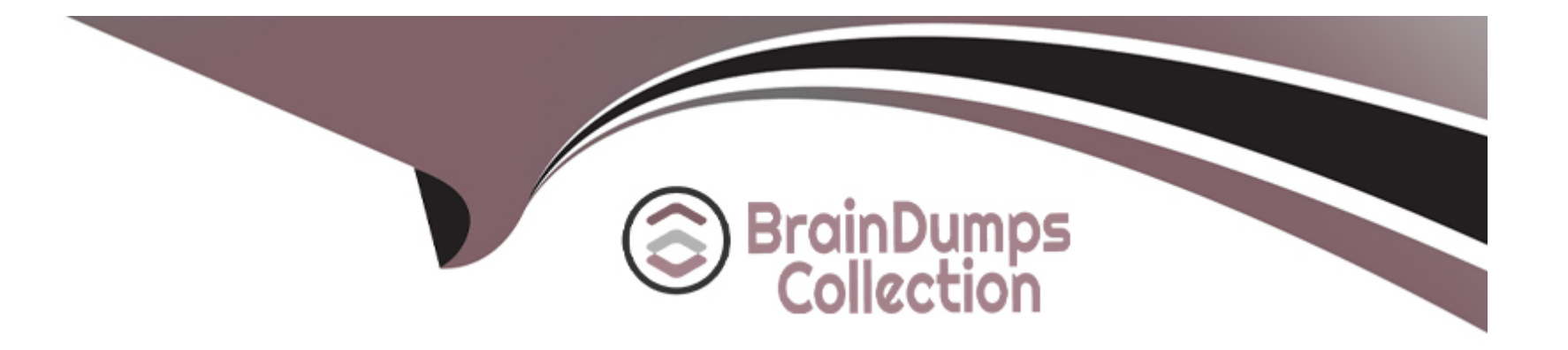

# **Free Questions for AZ-104 by braindumpscollection**

## **Shared by Cervantes on 05-09-2022**

**For More Free Questions and Preparation Resources**

**Check the Links on Last Page**

## **Question 1**

#### **Question Type: MultipleChoice**

You recently created a new Azure subscription that contains a user named Admin1.

You need to ensure that Admin1 can deploy the Marketplace resource successfully.

What should you do?

#### **Options:**

**A)** From Azure PowerShell, run the Set-AzApiManagementSubscription cmdlet

**B)** From the Azure portal, register the Microsoft.Marketplace resource provider

**C)** From Azure PowerShell, run the Set-AzMarketplaceTerms cmdlet

**D)** From the Azure portal, assign the Billing administrator role to Admin1

#### **Answer:**

 $\mathcal{C}$ 

### **Explanation:**

TheSet-AzMarketplaceTermscmdlet saves the terms object for given publisher id(Publisher), offer id(Product) and plan id(Name) tuple.

<https://docs.microsoft.com/en-us/powershell/module/az.marketplaceordering/set-azmarketplaceterms?view=azps-4.5.0>

## Question 2

#### Question Type: MultipleChoice

Note: This question is part of a series of questions that present the same scenario. Each question in the series contains a unique solution that might meet the stated goals. Some question sets might have more than one correct solution, while others might not have a correct solution.

After you answer a question in this section, you will NOT be able to return to it. As a result, these questions will not appear in the review screen.

Your company registers a domain name of contoso.com.

You create an Azure DNS zone named contoso.com, and then you add an A record to the zone for a host named www that has an IP address of 131.107.1.10.

You need to resolve the name resolution issue.

Solution: You create a PTR record for www in the contoso.com zone.

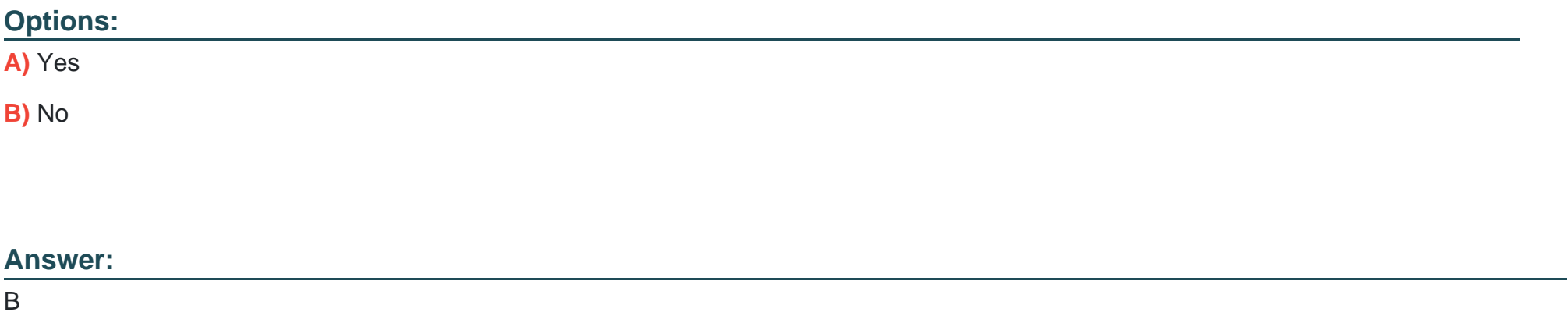

### Explanation:

Modify the Name Server (NS) record.

A NS record would be created automatically and you cannot modify it (but you can add to it to support co-hosting domains). You can add additional name servers to this NS record set, to support co-hosting domains with more than one DNS provider. You can also modify the TTL and metadata for this record set. However, you cannot remove or modify the pre-populated Azure DNS name servers.

<https://docs.microsoft.com/en-us/azure/dns/dns-delegate-domain-azure-dns>

## **Question 3**

#### **Question Type: MultipleChoice**

Your company registers a domain name of contoso.com.

You create an Azure DNS named contoso.com and then you add an A record to the zone for a host named www that has an IP address of 131.107.1.10.

You need to resolve the name resolution issue.

Solution: You modify the name server at the domain registrar.

Does this meet the goal?

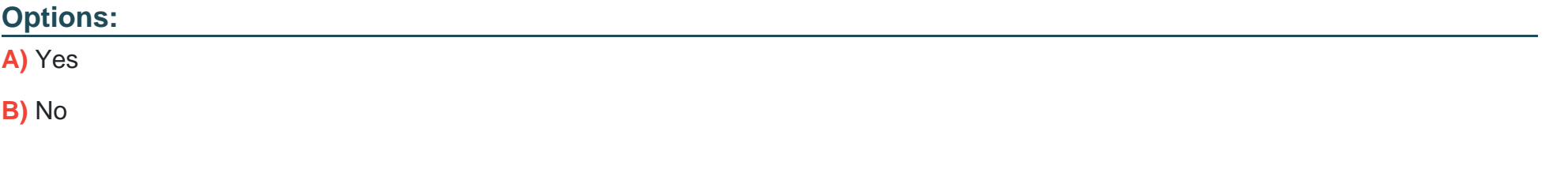

#### **Answer:**

B

<https://docs.microsoft.com/en-us/azure/dns/dns-delegate-domain-azure-dns>

## Question 4

### Question Type: MultipleChoice

You have an Azure subscription that contains two virtual networks named VNET1 and VNET2 and the users shown in the following table:

**Image not found or type unknown** 

You need to identify which users can configure peering between VNET1 and VNET2.

Which users should you identify?

Options:

A) User1 only

- B) User3 only
- C) User1 and User2 only
- D) User1 and User3 only
- E) User1, User2 and User3

#### Answer:

E

### Explanation:

Owner:An owner can configure peering.

A Global administrator can configure peering.

Network Contributor:

The accounts you use to work with virtual network peering must be assigned to the following roles:

Network Contributor: For a virtual network deployed through Resource Manager.

Classic Network Contributor: For a virtual network deployed through the classic deployment model.

<https://docs.microsoft.com/en-us/azure/cloud-adoption-framework/govern/resource-consistency/governance-multiple-teams>

## **Question 5**

#### **Question Type: MultipleChoice**

Note: This question is part of a series of questions that present the same scenario. Each question in the series contains a unique solution that might meet the stated goals. Some question sets might have more than one correct solution, while others might not have a correct solution.

After you answer a question in this section, you will NOT be able to return to it. As a result, these questions will not appear in the review screen.

Your company registers a domain name of contoso.com.

You create an Azure DNS zone named contoso.com, and then you add an A record to the zone for a host named www that has an IP address of 131.107.1.10.

You need to resolve the name resolution issue.

Solution: You modify the name servers at the domain registrar.

Does this meet the goal?

#### **Options:**

A) Yes

B) No

#### Answer:

A

### Explanation:

Modify the Name Server (NS) record.

<https://docs.microsoft.com/en-us/azure/dns/dns-delegate-domain-azure-dns>

## Question 6

### Question Type: MultipleChoice

Note: This question is part of a series of questions that present the same scenario. Each question in the series contains a unique solution that might meet the stated goals. Some question sets might have more than one correct solution, while others might not have a correct solution.

After you answer a question in this section, you will NOT be able to return to it. As a result, these questions will not appear in the review screen.

Your company registers a domain name of contoso.com.

You create an Azure DNS zone named contoso.com, and then you add an A record to the zone for a host named www that has an IP address of 131.107.1.10.

You need to resolve the name resolution issue.

Solution: You add an NS record to the contoso.com Azure DNS zone.

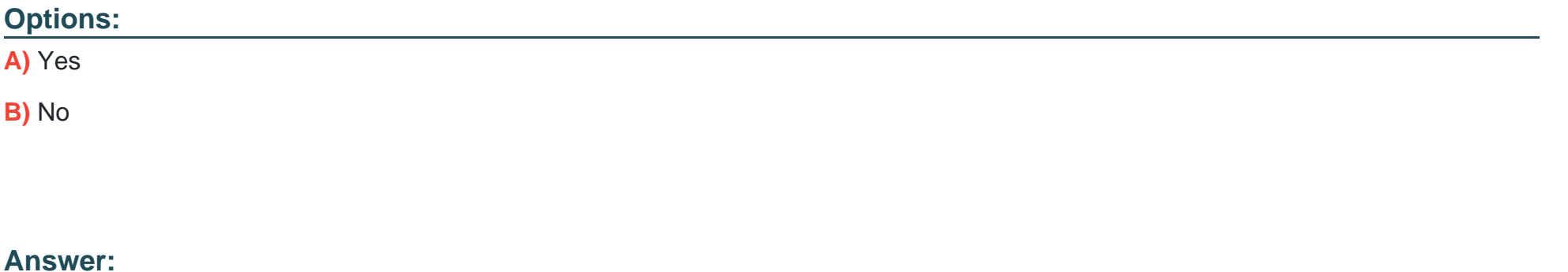

**Explanation:** 

B

Before you can delegate your DNS zone to Azure DNS, you need to know the name servers for your zone.

The NS record set contains the names of the Azure DNS name servers assigned to the zone.

<https://docs.microsoft.com/en-us/azure/dns/dns-delegate-domain-azure-dns>

## Question 7

#### Question Type: MultipleChoice

Note: This question is part of a series of questions that present the same scenario. Each question in the series contains a unique solution that might meet the stated goals. Some question sets might have more than one correct solution, while others might not have a correct solution.

After you answer a question in this section, you will NOT be able to return to it. As a result, these questions will not appear in the review screen.

Your company registers a domain name of contoso.com.

You create an Azure DNS zone named contoso.com, and then you add an A record to the zone for a host named www that has an IP address of 131.107.1.10.

You need to resolve the name resolution issue.

Solution: You modify the SOA record in the contoso.com zone.

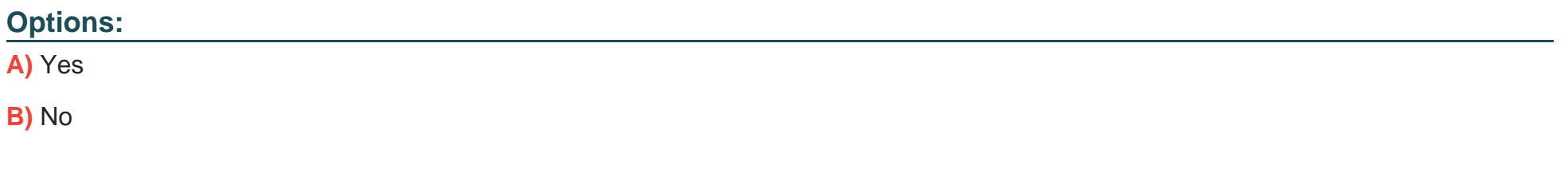

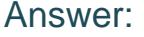

B

#### Explanation:

Modify the NS record, not the SOA record.

Note: The SOA record stores information about the name of the server that supplied the data for the zone; the administrator of the zone; the current version of the data file; the number of seconds a secondary name server should wait before checking for updates; the number of seconds a secondary name server should wait before retrying a failed zone transfer; the maximum number of seconds that a secondary name server can use data before it must either be refreshed or expire; and a default number of seconds for the time-to live file on resource records.

<https://searchnetworking.techtarget.com/definition/start-of-authority-record>

## Question 8

#### **Question Type: MultipleChoice**

You deploy an Azure Application Gateway.

What should you configure on the Application Gateway?

### **Options:**

**A)** URL path-based routing

**B)** multi-site listeners

- **C)** basic routing
- **D)** SSL termination

### **Answer:**

A

### **Explanation:**

URL Path Based Routing allows you to route traffic to back-end server pools based on URL Paths of the request.

In the question there are two different path from where the traffic is getting generated as below

<https://adatum.com/internal>

## <https://adatum.com/external>

So in this case we can use URL path-based routing feature of Application Gateway.

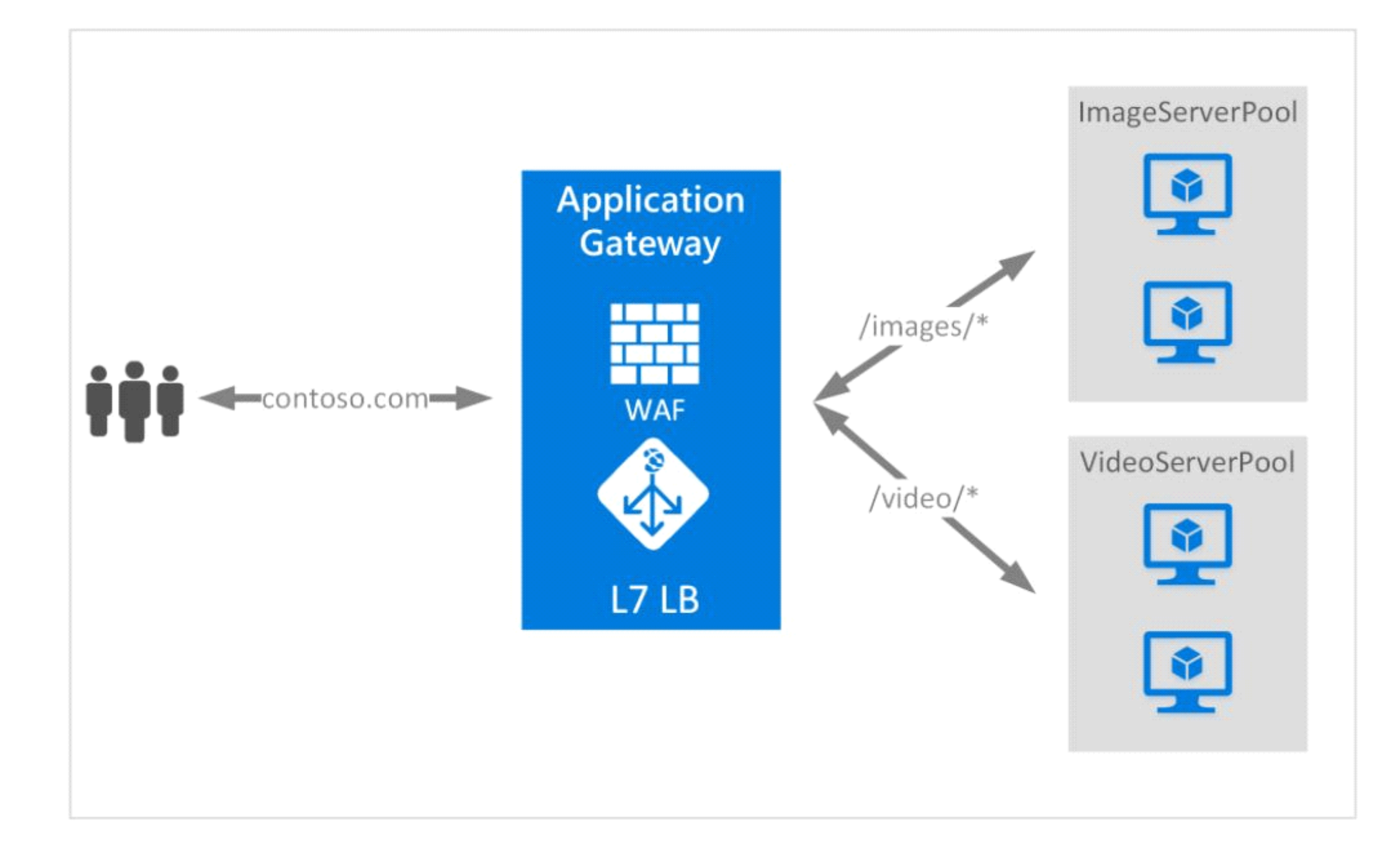

<https://docs.microsoft.com/en-us/azure/application-gateway/url-route-overview>

To Get Premium Files for AZ-104 Visit

[https://www.p2pexams.com/products/az-10](https://www.p2pexams.com/products/AZ-104)4

For More Free Questions Visit [https://www.p2pexams.com/microsoft/pdf/az-10](https://www.p2pexams.com/microsoft/pdf/az-104)4